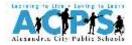

## How to access your Naviance (Family Connection) account through your PowerSchool/AAA account

## Instructions:

- 1. Log into your PowerSchool/AAA account (<u>https://powerschool.acps.k12.va.us/public/pw.html</u>).
  - a. If you have never accessed this account or you have questions, please email <u>aaacontact@acps.k12.va.us</u> for assistance.

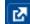

2. Click on the **upper** icon in the dark blue bar in the upper right corner of the screen. You will get a pop-up window that looks like the one below:

| pplications                    |                             | Close |
|--------------------------------|-----------------------------|-------|
| Applications                   | Description                 |       |
| Log in to Family<br>Connection | Log in to Family Connection |       |

3. Click on the light blue *Log in to Family Connection* link and a new tab will open in your browser and automatically log into your *Naviance Family Connection* account.

| T. C. Williams High School |                   |          |         |          | Manage my account |             |
|----------------------------|-------------------|----------|---------|----------|-------------------|-------------|
|                            | family connection |          |         |          |                   |             |
|                            | courses           | colleges | careers | about me | 📧 my planner      |             |
|                            |                   |          |         |          |                   | 💮 English 🔻 |
|                            | what's new        |          |         |          | You have no new   |             |